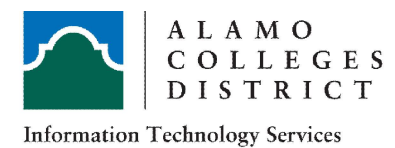

# Alamo Colleges District ITS Guide How To Call Forward To An External Number

## 8068s Premium DeskPhone

#### Activating Call Forward

Forwarding calls to another number (immediate forward) The number can be your home, mobile, voice mailbox or an internal extension (operator, etc.)

1. Select the forward icon  $\mathbb{C} \diamond \mathbb{C}$  on your phone (or dial prefix  $*60$ )

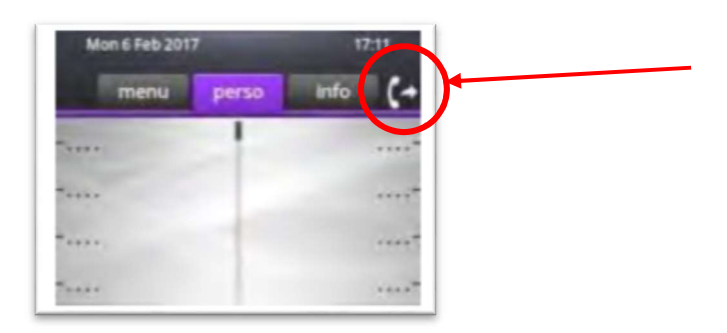

- 2. Select Immediate fwd using the softkey
- 3. Type in the external number you wish to forward to, dialing prefix 9 first
	- i. Example
	- ii. 9-1-210-772-xxxx
- 4. The system will notify you 'programming is accepted'
- 5. Your phone is now forwarded

#### Deactivating Call Forward

1. To deactivate the call forwarding dial prefix \*64.

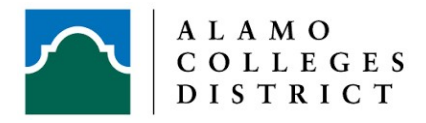

## 4068/4038/4028 DeskPhones

### Activating Call Forward

Forwarding calls to another number (immediate forward) The number can be your home, mobile, voice mailbox or an internal extension (operator, etc.)

2. Select the forward icon  $\bigotimes$  on your phone (or dial prefix  $*60$ )

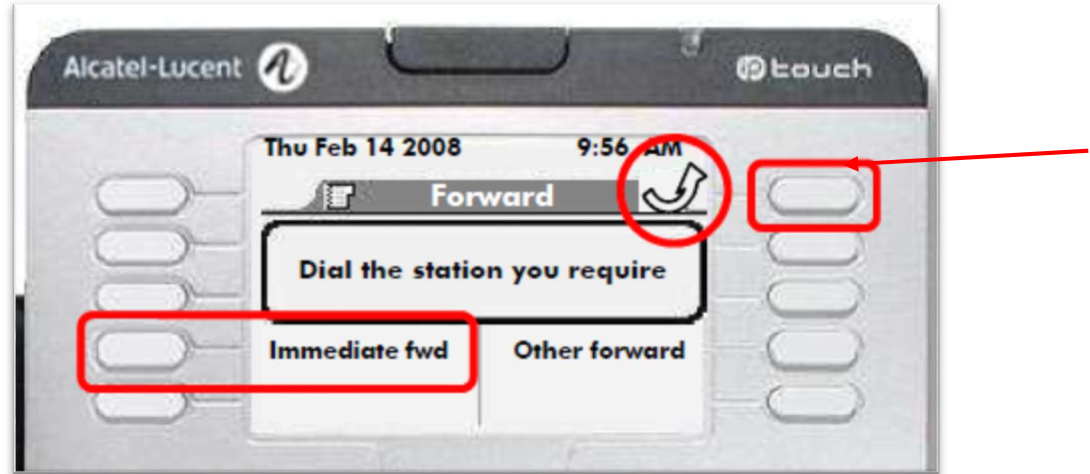

- 3. Select Immediate fwd using the softkey
- 4. Type in the external number you wish to forward to, dialing prefix 9 first
- 5. Example
- 6. 9-1-210-772-xxxx
- 7. The system will notify you 'programming is accepted'
- 8. Your phone is now forwarded

#### Deactivating Call Forward

1. To deactivate the call forwarding dial prefix \*64.